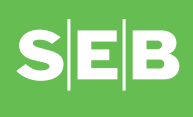

## **How to use the PIN-calculator to access internetbank to confirm**

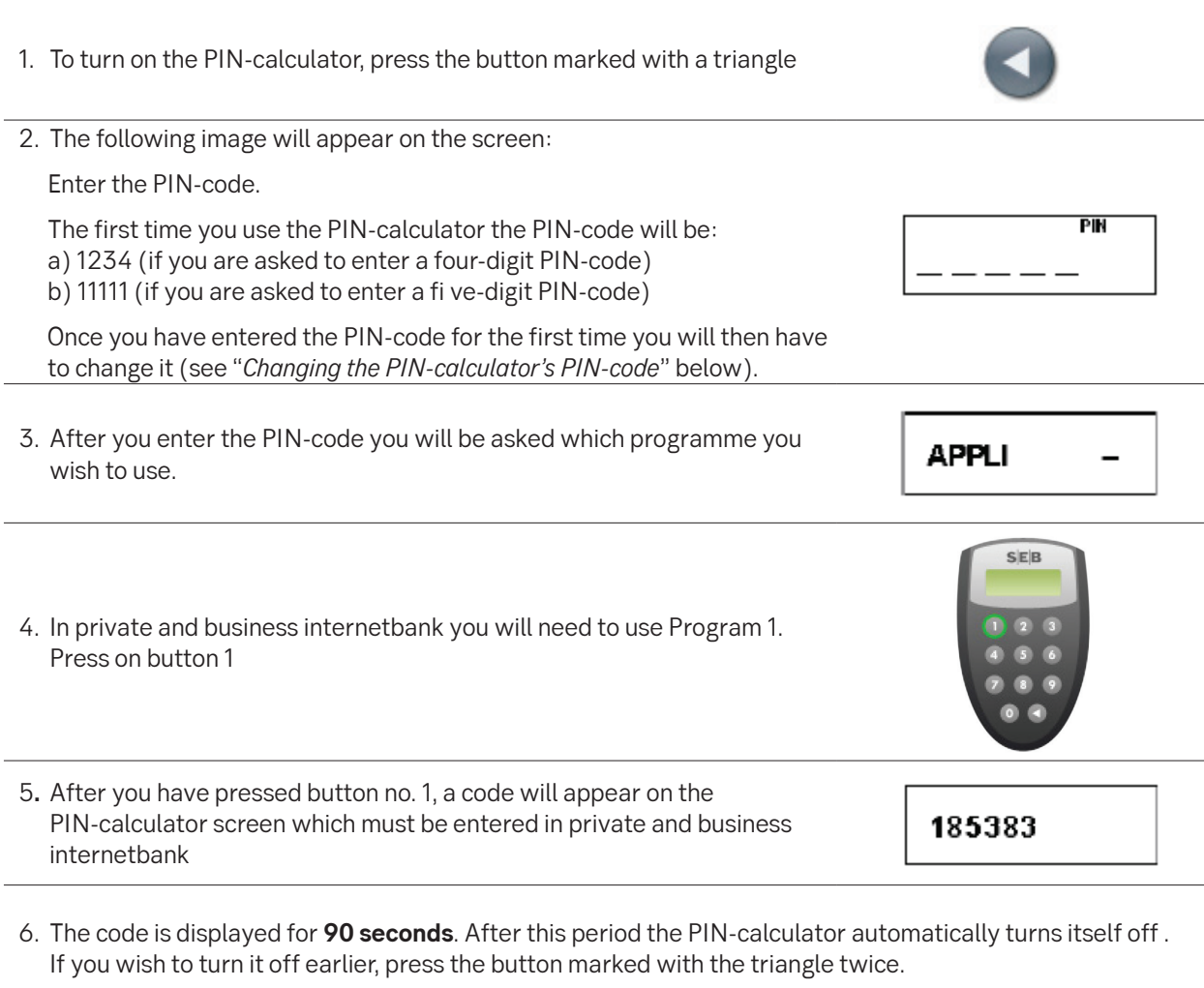

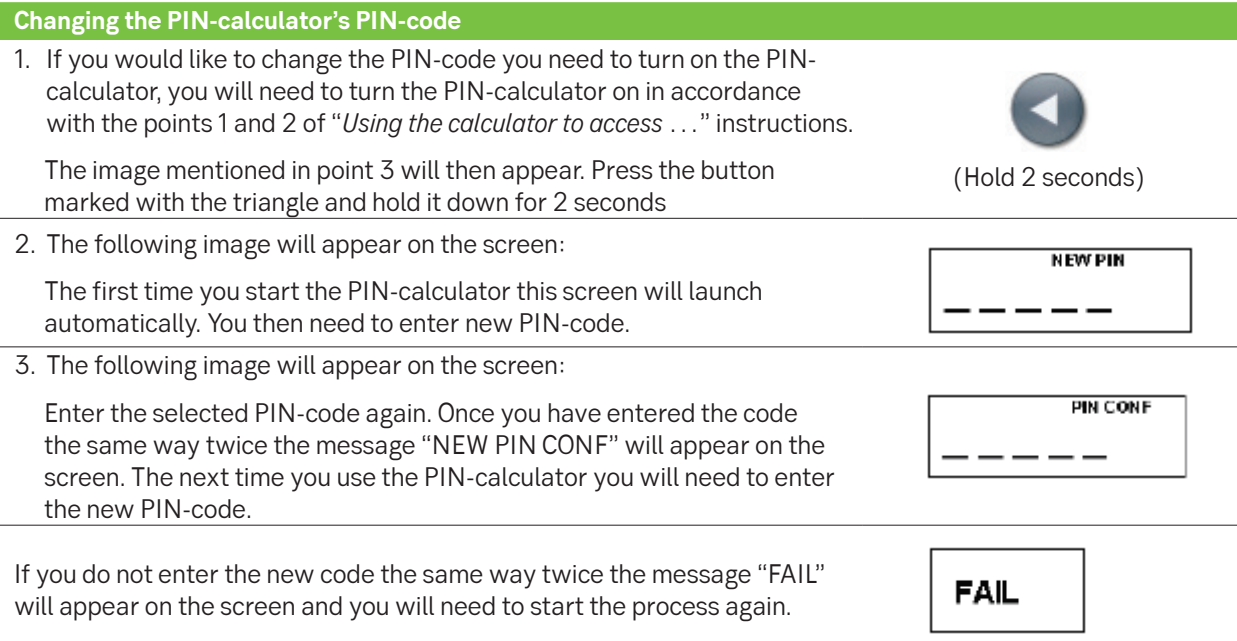

## **Entering the wrong PIN-code**

If you enter the wrong PIN-code when you turn the PIN-calculator on, the following message will appear on the screen:

The number on the screen indicates how many times you have entered the wrong code. This message will keep appearing on the screen when you turn the PIN-calculator on until you enter the correct PIN-code.

You can delete the message and re-enter the PIN-code by pressing the button marked with the triangle.

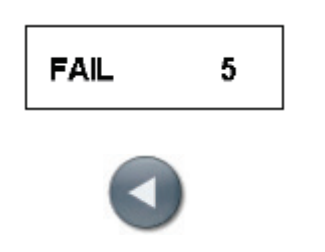

If you enter the wrong PIN-code **5 times**, the PIN-calculator will lock itself and you will not be able to use it. To get new calculator you will need to go to a bank branch.

## **Changing your PIN calculator**

You cannot change the empty batteries of your PIN calculator. Opening the PIN calculator makes it unusable. You can get a new PIN calculator from our branch for an issue fee. When you come to our branch, bring your old PIN calculator and an identity document.